## Programming the UHC6PT-22MCD

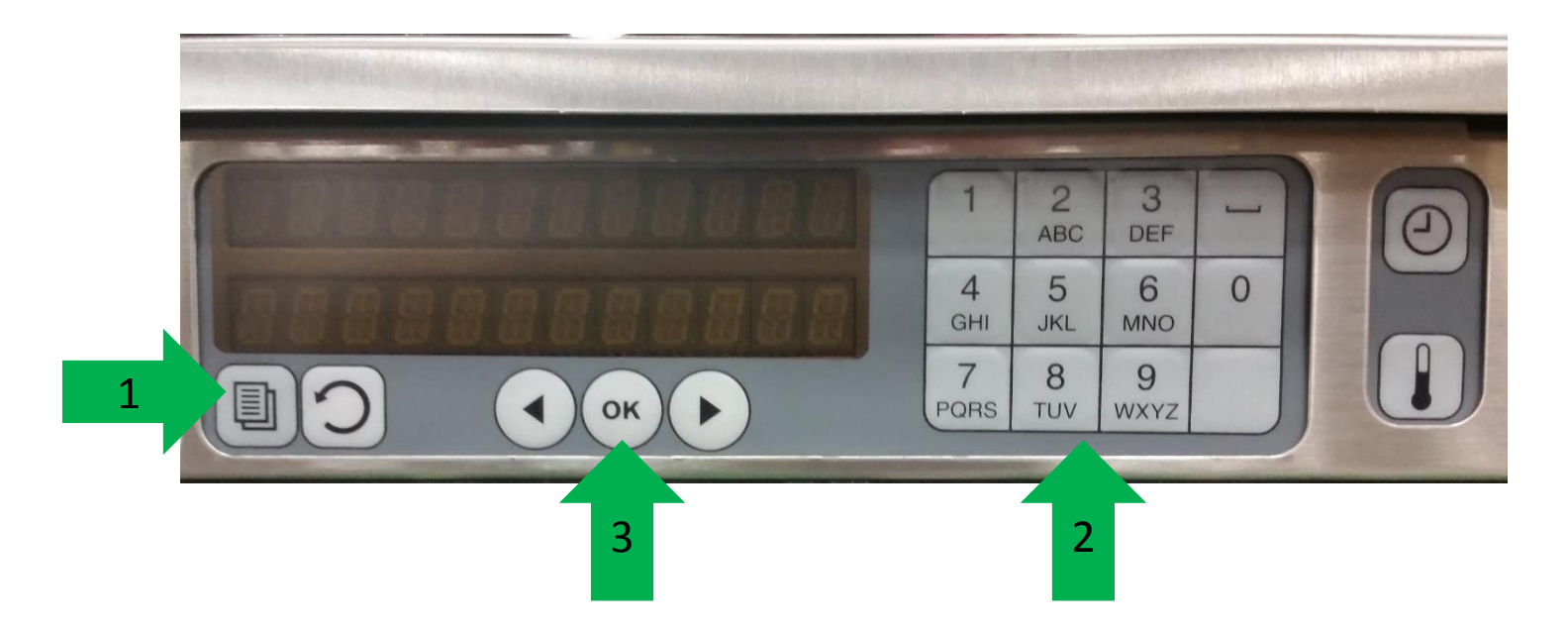

- 1. With Power Switch turned on, press and release the Program button.
	- 2. Display will read "Enter Code", enter 1955
		- 3. Press and release the OK button.

## Programming a new item

Screens along left side of cabinet will display the following:

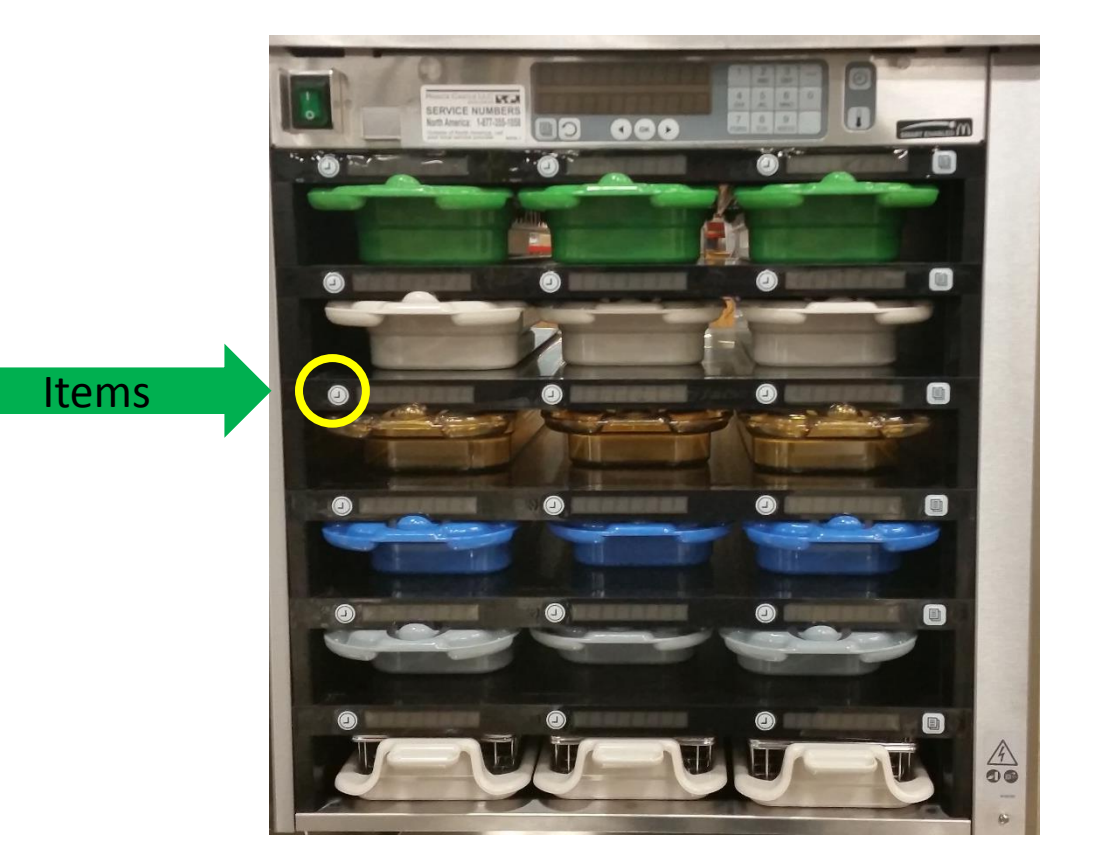

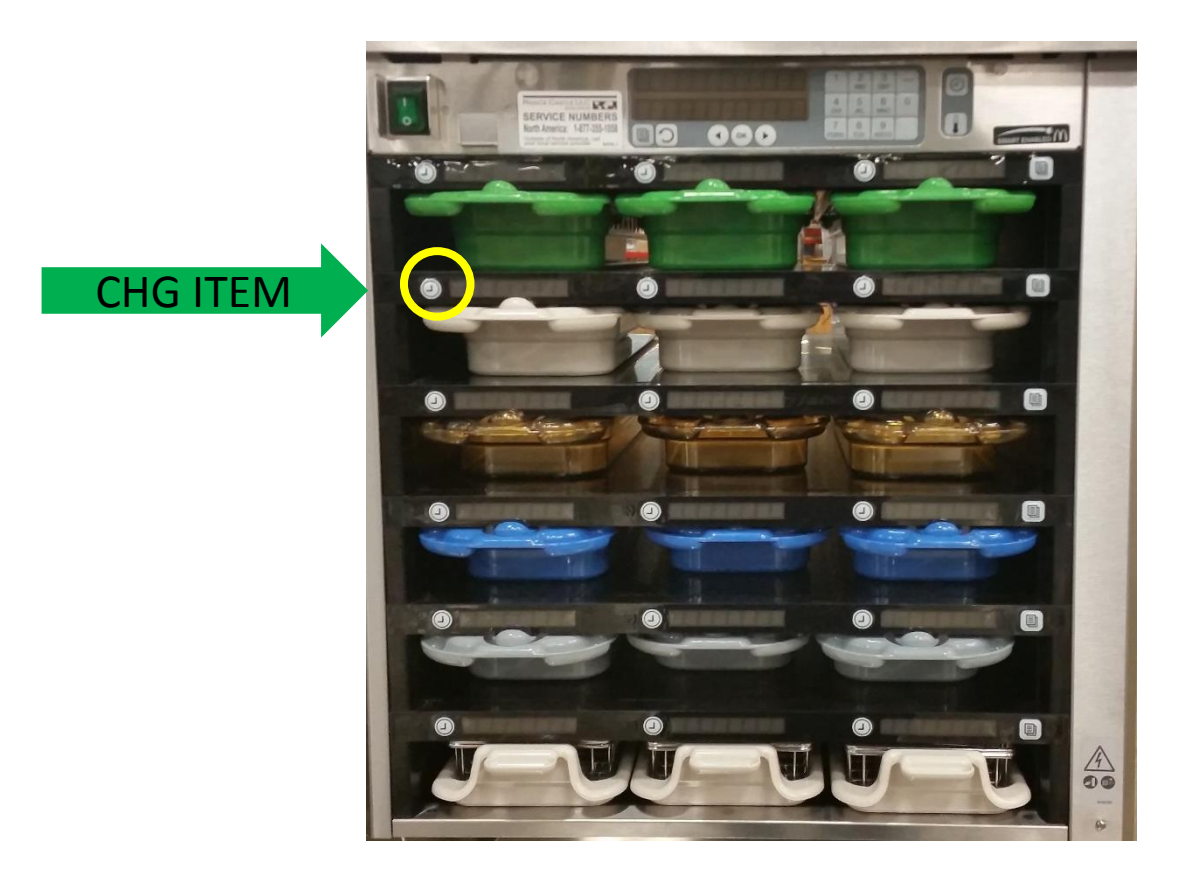

Select "Items" by pressing and releasing the timer button. Select "CHG ITEM" by pressing and releasing the timer button

## Changing Hold Time

- 1. Press Hold to select the hold time adjustment.
- 2. The hold time can now be adjusted at the keypad.
- 3. After setting the hold time press and release the Back button.
- 4. Press and release the back button 3 times to return to operation.

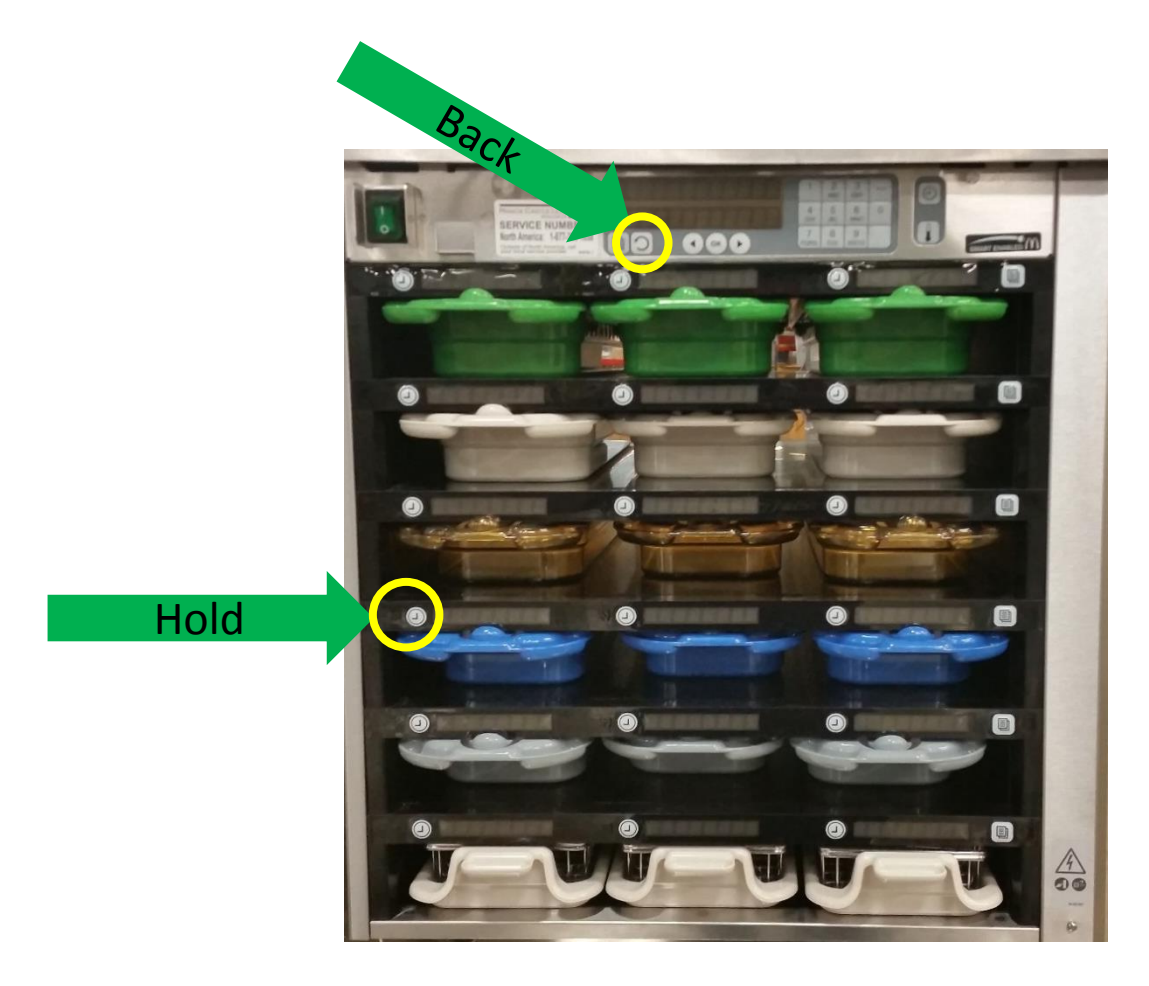